## **Applying automated post-processing scripts after ReqIF file import**

After the ReqIF file import, you can apply an automated post-processing script to your project in order to modify requirements and create custom mapping upon requirements interchange through ReqIF.

In order to see the scripts and execute them, you must be using ReqIF Profile. To set the Δ profile, go to **File** > **Use Project**, then scroll to select ReqIF Profile.mdzip and click **Finish**.Data (12 mato 

## To apply the post-processing rules

- 1. From the **Options** menu, select **Project**.
- 2. In the options group list, select **General**, then scroll down to the **ReqIF** options group.
- 3. Under the **ReqIF Import** category, find **Post-processing rules** and select the one you want to
- 4. Click **OK**. apply.

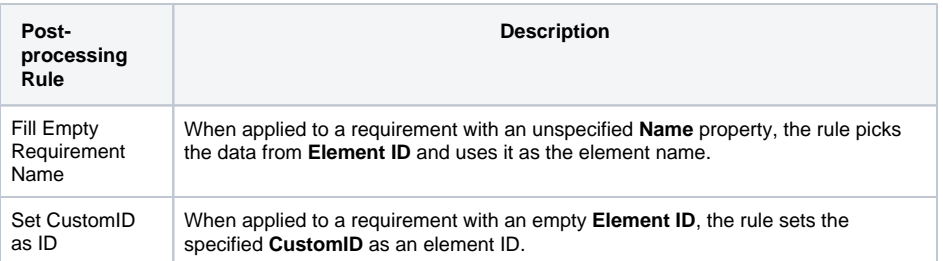